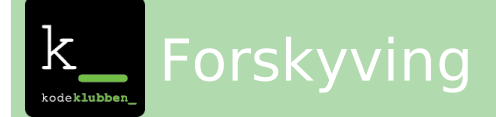

#### Læringsmål

- beskrive og gjennomføre spegling, rotasjon og parallellforskyving
- beskrive plassering og flytting i rutenett, på kart og i koordinatsystem, med og utan digitale hjelpemiddel, og bruke koordinatar til å berekne avstandar parallelt med aksane i eit koordinatsystem

#### Introduksjon

Denne oppgaven forutsetter at du har fullført oppgave 1 i denne oppgaveserien.

Vi skal nå se på hvordan vi kan flytte en figur rundt på skjermen uten at den endrer form, størrelse eller retning. Det kalles en forskyvning!

Aller først henter vi frem Hattulf fra forrige oppgave. Trykk på "mine ting" og velg å "se inni" den forrige oppgaven din.

Vi skal la rotasjonen ligge en liten stund, så vi kobler ganske enkelt "Når grønt flagg klikkes"-boksen fra resten av koden. Ikke slett koden, vi skal bruke den igjen senere!

## Steg 1: Vi forskyver Hattulf

Vi må huske at for en datamaskin foregår all bevegelse på skjermen i et koordinatsystem. Koordinatene for bevegelse i lengderetning, altså fra høyre til venstre, kaller vi x-koordinater. Vil du bevege deg i høyden må vi endre på y-koordinatene.

Vi begynner med å endre på X-koordinatene

### Sjekkliste

Vi henter en endre x med -{.blockmotion} fra Bevegelse og kobler den til Når grønt flagg klikkes

Du kan endre verdien med så mye som du selv ønsker.

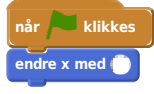

Det blir litt slitsomt å holde kontroll på hvor hatten er hele tiden. Derfor legger vi til en tastekommando som får hatten tilbake til utgangspunktet, koordinatet (0,0):

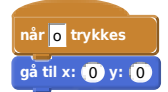

#### Test prosjektet

#### **Klikk på det grønne flagget.**

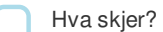

Husk å trykke "o" om Hattulf forsvinner ut av bildekanten

Utfordring: Ved å bruke det du kan om bevegelser på ei tallinje, kan du få Hattulf til å gå til venstre på skjermen ved å endre på verdien til tallet du endrer x med. Får du det til?

# Steg 2: Flytte Hattulf langs y-aksen.

Du blir kanskje ikke veldig overrasket over at vi nå skal benytte oss av endre y med ().

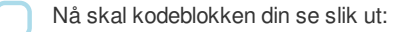

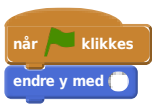

**License:** CC BY-SA 4.0 **Author:** Carl A. Myrland